# **The rejection rule:**

- p-value method, reject  $H_0$  when the p-value  $\leq \alpha$ .
- Critical value method, reject  $H_0$  when the test statistic is in the critical tail(s).
- Confidence Interval method, reject  $H_0$  when the hypothesized value found in  $H_0$  is outside the bounds of the confidence interval.

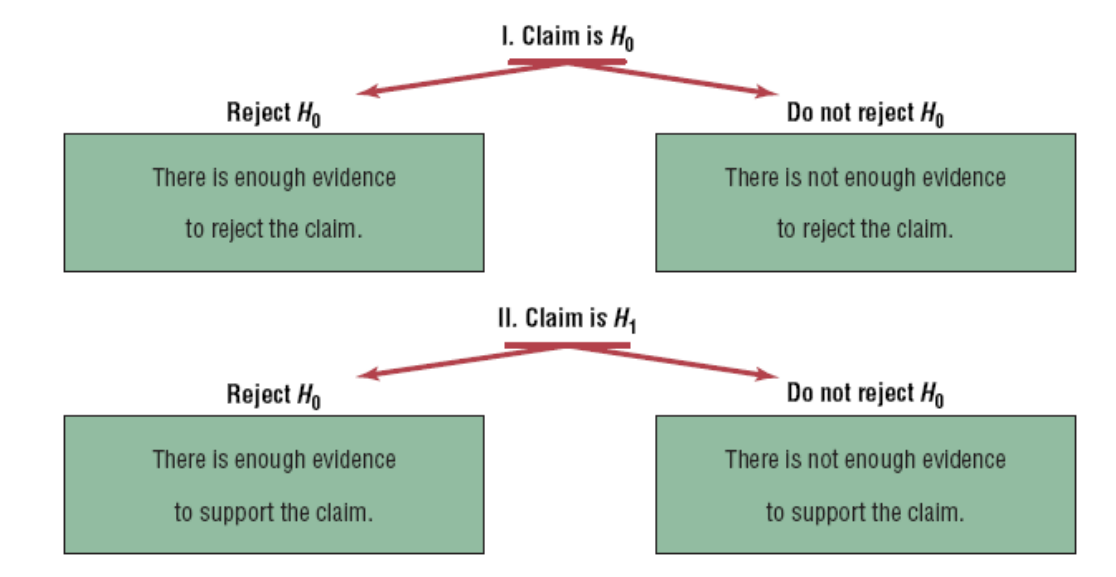

## **Common Symobls**

- $n =$  Sample Size
- $N =$  Population Size
- $\bar{x}$  = Sample Mean
- $\mu$  = Population Mean
- $S =$  Sample Standard Deviation
- $\sigma$  = Population Standard Deviation
- $\sigma^2 = \sigma^2$  = Population Variance
- $S^2$  = Sample Variance
- p = Population Proportion
- $\hat{p}$  = Sample Proportion
- r = Sample Correlation Coefficient
- $\rho =$  Population Correlation Coefficient

## **When n < 30 the variable must be normally distributed.**

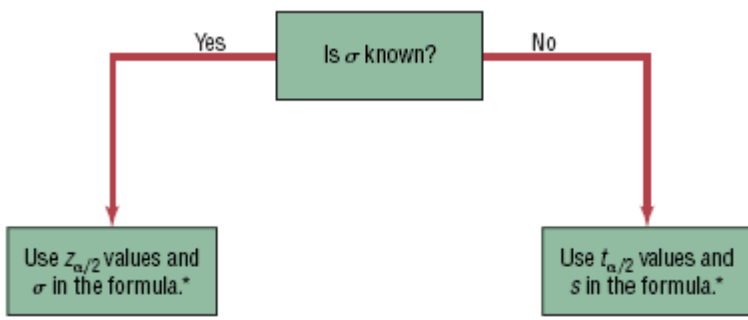

\*If  $n < 30$ , the variable must be normally distributed.

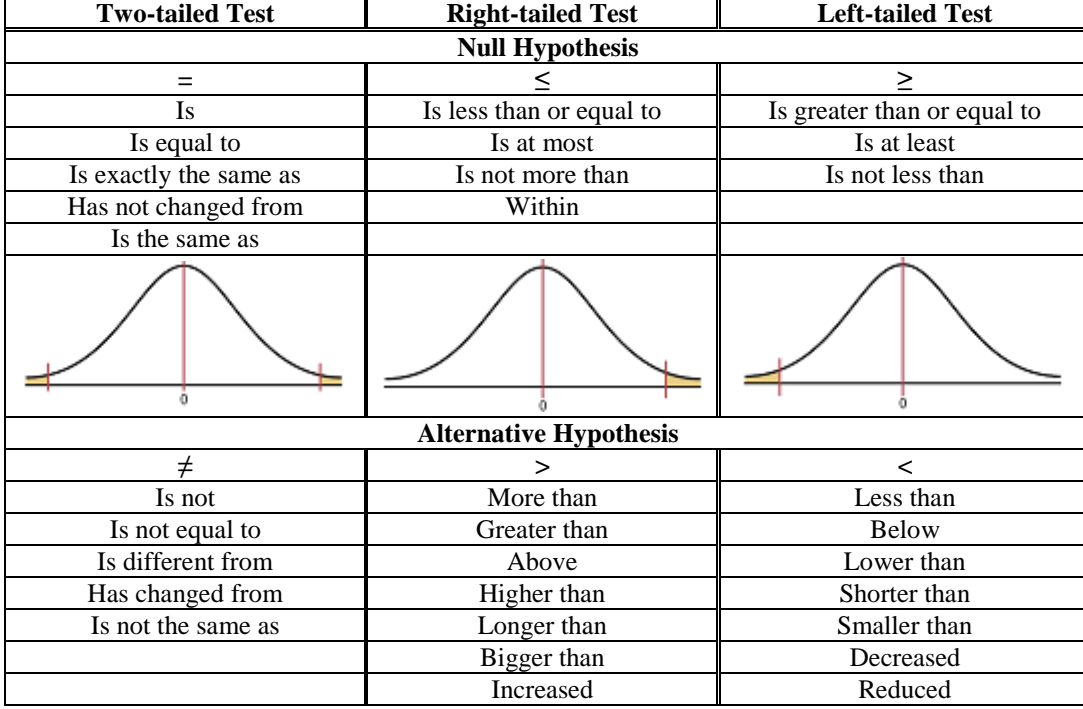

#### **Look for these key words to help set up your hypotheses:**

#### **One Sample Tests: Means**

 $H_1$  :  $\mu \neq \mu_0$  $H_0$  :  $\mu = \mu_0$ Test statistic when  $\sigma$  is given in the problem:  $\left(\frac{\sigma}{\sqrt{n}}\right)^n$  $z = \frac{\overline{x}}{l}$ / 0  $\sigma$  $=\frac{\overline{x}-\mu}{\sqrt{2}}$ 

> Test statistic when  $\sigma$  is unknown:  $\left(s/\sqrt{n}\right)$  $t = \frac{\overline{x}}{l}$ /  $=\frac{\overline{x} - \mu_0}{\overline{x} - \mu_0}$  with df= n – 1

≸₩. <wm >wm<br>ate Draw Calculator Short Cut: Press the [STAT] key, go to the [TESTS] menu, arrow down to either the [Z-Test] or [ttest] option and press the [ENTER] key. Arrow over to the [Stats] menu and press the [ENTER] key. Then type in value for the hypothesized mean ( $\mu_0$ ), standard deviation, sample mean, sample size, arrow over to the  $\neq$ ,  $\lt$ ,  $>$  sign that is in the alternative hypothesis statement then press the [ENTER] key, arrow down to [Calculate] and press the [ENTER] key. The calculator returns the test statistic and p-value.

 *Or* (If you have raw data in a list) Select the [Data] menu and press the [ENTER] key. Then type in the value for the hypothesized mean ( $\mu_0$ ), type in your list name (TI-84  $L_1$  is above the 1 key) (TI-89 list names are in the main folder under Var-Link), leave Freq:1 alone, arrow over to the  $\neq$ ,  $\lt$ ,  $>$  sign that is in the alternative hypothesis statement then press the [ENTER]key, arrow down to [Calculate] and press the [ENTER] key. The calculator returns the test statistic and the p-value.

#### **Proportions**

$$
H_0: p = p_0
$$
  
 
$$
H_1: p \neq p_0
$$
 Test statistic is  $z = \frac{\hat{p} - p}{\sqrt{\frac{p \cdot q}{n}}}$  where  $\hat{p} = \frac{x}{n}$ 

 Calculator Short Cut: Press the [STAT] key, select the [TESTS] menu, arrow down to the option [1-PropZTest] and press the [ENTER] key. Type in the value for the hypothesized proportion ( $p_0$ ), X, sample size, arrow over to the  $\neq$ ,  $\lt$ ,  $>$  sign that is in the alternative hypothesis statement then press the [ENTER] key, arrow down to [Calculate] and press the [ENTER] key. The calculator returns the test statistic and p-value. Note: sometimes you are not given the X value but a percentage instead. The

calculator will give you an error message if you put in a decimal for X or n. For example if  $\hat{p} = .22$  and  $n = 124$  then .22\*124 = 27.28, so use  $X = 27$ .

#### **Variance or Standard Deviation**

$$
H_0: \sigma^2 = \sigma_0^2 \quad \text{or} \quad H_0: \sigma = \sigma_0 \quad \text{Both use test statistic } \chi^2 = \frac{(n-1)s^2}{\sigma_0^2} \quad \text{with df} = n-1
$$
  

$$
H_1: \sigma^2 \neq \sigma_0^2 \qquad H_1: \sigma \neq \sigma_0
$$

#### **Two Sample Tests: 2 Means – Independent Populations**

 $_1 \cdot \mu_1 + \mu_2$  $_0$  .  $\mu_1 - \mu_2$ : :  $\mu_{\text{\tiny{l}}} \neq \mu_{\text{\tiny{l}}}$  $\mu_{\text{\tiny{l}}}=\mu_{\text{\tiny{l}}}$  $\neq$  $=$ *H H* or  $(\mu_{1} - \mu_{2})_{0}$  $\mu_1$  :  $\mu_1 - \mu_2 \neq (\mu_1 - \mu_2)_0$  $0 \cdot \mu_1 - \mu_2 - (\mu_1 - \mu_2)$ : :  $\mu_{1} - \mu_{2} \neq (\mu_{1} - \mu_{2})$  $\mu_1 - \mu_2 = (\mu_1 - \mu_2)$  $-\mu_{2} \neq (\mu_{1} -\mu_{2} = (\mu_{1} -$ *H H* where usually you have :  $\mu_1 - \mu_2 \neq 0$ :  $\mu_1 - \mu_2 = 0$  $_1\cdot\mu_1$  –  $\mu_2$  $_0$  .  $\mu_1$  –  $\mu_2$  $-\mu$ <sub>2</sub>  $\neq$  $-\mu$ <sub>2</sub> =  $\mu_{\text{\tiny{l}}}$  –  $\mu_{\text{\tiny{l}}}$  $\mu_{\text{\tiny{l}}}$  –  $\mu_{\text{\tiny{l}}}$ *H H* Test Statistic when  $\sigma_1^2$  and  $\sigma_2^2$  are given:  $(\bar{x}_1 - \bar{x}_2) - (\mu_1 - \mu_2)$ 2 2 2 1 2 1 1  $x_2$   $\mu_1$   $\mu_2$   $\mu_3$  $n_1$  *n*  $\overline{x}_1 - \overline{x}$ *z*  $\sigma$   $\sigma$  $\mu_{\text{\tiny{l}}}$  –  $\mu_{\text{\tiny{l}}}$  $\ddot{}$  $(\bar{x}_2) - (\mu_1 =$ 

 Press the [STAT] key, select the [TESTS] menu, arrow down to the option [2-SampZTest] and press the [ENTER] key. Arrow over to the [Data] for raw data in lists or [Stats] menu when stats are already given and press the [ENTER] key. Then type in the population standard deviations, the first sample mean and sample size, then the second sample mean and sample size, or the list names for raw data. Arrow over to the  $\neq$ ,  $\lt$ ,  $>$  sign that is in the alternative hypothesis statement then press the [ENTER]key, arrow down to [Calculate] and press the [ENTER] key. The calculator returns the test statistic z and the p-value.

Confidence interval when  $\sigma_1^2$  and  $\sigma_2^2$  are given:  $(\bar{x}_1 - \bar{x}_2) \pm z_{\alpha_2} \sqrt{\left|\frac{\sigma_1}{n} + \frac{\sigma_2}{n}\right|}$ J  $\backslash$  $\overline{\phantom{a}}$  $\setminus$ ſ  $-\bar{x}_{2}$ )  $\pm z_{\alpha}$ ,  $\|\frac{0_{1}}{0_{1}} +$ 2 2 2 1 2  $(\overline{x}_1 - \overline{x}_2) \pm z_{\alpha/2} \sqrt{\frac{\sigma_1}{n_1} + \frac{\sigma_2}{n_2}}$ α

 Press the [STAT] key, arrow over to the [TESTS] (interval on the TI-89) menu, arrow down to the option [2-SampZInt] and press the [ENTER] key. Arrow over to the [Data] for raw data in lists or [Stats] menu and press the [ENTER] key. Then type in the population standard deviations, the first sample mean and sample size, then the second sample mean and sample size, then enter the confidence level. Arrow down to [Calculate] and press the [ENTER] key. The calculator returns the confidence interval.

Test statistic when  $\sigma_1^2$  and  $\sigma_2^2$  are unknown:  $(\bar{x}_1 - \bar{x}_2) - (\mu_1 - \mu_2)$ 2 2 2 1 2 1 1  $x_2$   $\mu_1$   $\mu_2$   $\mu_3$ *n s n s*  $\overline{x}_1 - \overline{x}$ *t*  $\ddot{}$  $(\bar{x}, -\bar{x}) - (\mu_1 =\frac{(x_1-x_2)-(\mu_1-\mu_2)}{2}$ 

 Press the [STAT] key, arrow over to the [TESTS] menu, arrow down to the option [2-SampTTest] and press the [ENTER] key. Arrow over to the [Data] for raw data in lists or [Stats] menu and press the [Enter] key. Enter the list names or the means, sample standard deviations, sample sizes, and confidence level. Then arrow over to the not equal, <, > sign that is in the alternative hypothesis statement then press the [ENTER] key. Highlight the No option under Pooled for unequal variances. Arrow down to [Calculate] and press the [ENTER] key. The calculator returns the test statistic and the p-value.

with 
$$
df = \frac{\left(\frac{s_1^2}{n_1} + \frac{s_2^2}{n_2}\right)^2}{\left(\left(\frac{1}{n_1 - 1}\left(\frac{s_1^2}{n_1}\right)^2\right) + \left(\frac{1}{n_2 - 1}\left(\frac{s_2^2}{n_2}\right)^2\right)\right)}
$$

Confidence interval when  $\sigma_1^2$  and  $\sigma_2^2$  are unknown:  $(\bar{x}_1 - \bar{x}_2)$ 2 2 2 1 2  $(t_{1}-\bar{x}_{2})\pm t_{\frac{\alpha_{2}}{n_{1}}}+\frac{s_{2}}{n_{1}}$ *s n*  $(\overline{x}_1 - \overline{x}_2) \pm t_{\alpha/2} \sqrt{\frac{s_1^2}{n_1}} +$ 

 Press the [STAT] key, arrow over to the [TESTS] (interval on the TI-89) menu, arrow down to the option [2-SampTInt] and press the [ENTER] key. Arrow over to the [Data] for raw data in lists or [Stats] menu and press the [Enter] key. Enter the list names or means, sample standard deviations, sample sizes, and confidence level. Highlight the No option under Pooled for unequal variances. Arrow down to [Calculate] and press the [ENTER] key. The calculator returns the confidence interval.

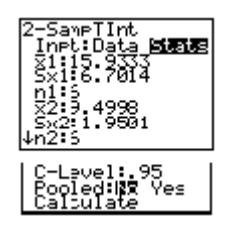

## **2 Means – Dependent Populations**

Find the difference (d) between each matched pairs.

$$
H_0: \mu_D = 0
$$
  
Test statistic:  $t = \frac{\overline{d} - \mu_0}{\left(s_d / \sqrt{n}\right)}$ 

• Type the data for group1 in  $L_1$  and group 2 in  $L_2$ . Arrow up so that you are highlighted on the label of  $L_3$ . Then subtract the two lists  $L_1 - L_2$ . This puts the differences into  $L_3$  (or just type the differences into a list). In the [STAT] menu, arrow over to the [TESTS] menu, arrow down to the option [T -Test] and press the [ENTER] key. Arrow over to the [Data] menu and press the [ENTER] key. Then type in the hypothesized mean as 0, List: L<sub>3</sub>, leave Freq:1 alone, arrow over to the  $\neq$ ,  $\lt$ ,  $>$  sign that is the same in the problems alternative hypothesis statement then press the [ENTER]key, arrow down to [Calculate] and press the

[ENTER] key. The calculator returns the t-test statistic, the p-value,  $\bar{x} = \bar{d}$  and  $S_x = S_D$ .

Confidence Interval:  $d \pm t_{\alpha}$   $\frac{d}{d \pi}$ J  $\left(\frac{S_d}{\sqrt{2\pi}}\right)$  $\setminus$  $\pm t_{\scriptscriptstyle \alpha\hspace{-0.75pt}/} \Big($ *n*  $\overline{d}$  *t*<sub>*a*</sub>  $\left(\frac{S_d}{\sqrt{a}}\right)$  $\alpha_2 \left( \frac{d}{\sqrt{n}} \right)$  with df= n – 1.

Type the data for group1 in  $L_1$  and group 2 in  $L_2$ . Arrow up so that you are highlighted on the label of  $L_3$ . Then subtract the two lists  $L_1 - L_2$ . This puts the differences into  $L_3$  (or just type the differences into a list). In the [STAT] menu, arrow over to the [TESTS] (interval on the TI-89) menu, arrow down to the [T-Interval] option and press the [ENTER] key. Arrow over to the [Data] menu and press the [ENTER] key. Type in the List: L<sub>3</sub>, Freq:1, and the confidence level. Arrow down to [Calculate] and press the [ENTER] key. The calculator returns the confidence interval,  $\bar{x} = \bar{d}$  and  $S_x = S_D$ .

## **2 Proportions**

$$
H_0: p_1 = p_2
$$
 Test statistic  $z = \frac{(\hat{p}_1 - \hat{p}_2) - (p_1 - p_2)_0}{\sqrt{\hat{p}\hat{q}(\frac{1}{n_1} + \frac{1}{n_2})}}$ , (usually  $(p_1 - p_2)_0 = 0$ ) where  $\hat{p} = \frac{x_1 + x_2}{n_1 + n_2}$ ,  $\hat{q} = 1 - \hat{p}$ 

 Press the [STAT] key, arrow over to the [TESTS] menu, arrow down to the option [2-PropZTest] and press the [ENTER] key. Type in the X<sub>1</sub>,  $n_1$ , X<sub>2</sub>,  $n_2$ , arrow over to the  $\neq$ ,  $\lt$ ,  $>$  sign that is in the alternative hypothesis statement then press the [ENTER] key, arrow down to [Calculate] and press the [ENTER] key. The calculator returns the z-test statistic and the p-value. Note  $X_1$ and  $X_2$  need to be a whole number, not a decimal.

Confidence Interval: 
$$
(\hat{p}_1 - \hat{p}_2) \pm z_{\alpha/2} \sqrt{\frac{\hat{p}_1(1-\hat{p}_1)}{n_1} + \frac{\hat{p}_2(1-\hat{p}_2)}{n_2}}
$$
 where  $\hat{p}_1 = \frac{x_1}{n_1}$ ,  $\hat{p}_2 = \frac{x_2}{n_2}$ 

 Press the [STAT] key, arrow over to the [TESTS] menu, arrow down to the option [7:2-PropZInterval] and press the [ENTER] key. Type in the  $X_1$ ,  $n_1$ ,  $X_2$ ,  $n_2$ , the confidence level, then press the [ENTER] key, arrow down to [Calculate] and press the [ENTER] key. The calculator returns the confidence interval.

#### **2 Variances or Standard Deviations**

$$
H_0: \sigma_1^2 = \sigma_2^2 \quad H_0: \sigma_1 = \sigma_2
$$
  
\n
$$
H_1: \sigma_1^2 \neq \sigma_2^2 \quad H_1: \sigma_1 \neq \sigma_2
$$
  
\nBoth use test statistic  $F = \frac{s_1^2}{s_2^2}$  with  $dfN = n_1 - 1$  and  $dfD = n_2 - 1$ .

 Press the [STAT] key, arrow over to the [TESTS] menu, arrow down to the option [2-SampFTest] and press the [ENTER] key. Arrow over to the [Stats] menu and press the [Enter] key. Then type in the  $s_1$ ,  $n_1$ ,  $s_2$ ,  $n_2$ , arrow over to the  $\neq$ ,  $\lt$ ,  $>$  sign that is the same in the problems alternative hypothesis statement then press the [ENTER] key, arrow down to [Calculate] and press the [ENTER] key. The calculator returns the test statistic F and the p-value.

### **Goodness of Fit Test**

"There is no preference" w/ 4 groups H<sub>0</sub>:  $p_1 = .25$ ,  $p_2 = .25$ ,  $p_3 = .25$ ,  $p_4 = .25$  "There is not a preference"

H<sub>1</sub>: At least one proportion is different. "There is a preference"

Proportions are 1/k or different percentages for each group given in the problem. If %'s are given use those decimals for each  $p_i$ . Expected values are found by taking each group's proportion times the sample size  $(p_i \times n)$ ,

df=k-1. Test statistic: 
$$
\chi^2 = \sum \frac{(O-E)^2}{E}
$$

 For the TI-84: Enter the observed frequencies in List1, the expected frequency in List2, press [STAT] key, arrow over to [TESTS] menu, arrow down to  $[\chi^2 GOF-Test]$  (not available on the TI-83 and some TI-84 calculators)

 For the TI-89: Hypothesis test for three or more proportions (goodness of fit test). Go to the [Apps] **Stat/List Editor**, then type in the observed values into list 1, and the expected values into list 2. Select 2nd then F6 [Tests], then select **7: Chi-2GOF**. Type in the list names and the degrees of freedom (df = k-1). Then press the [ENTER] key to calculate. The calculator returns the  $\chi^2$ test statistic and the p-value.

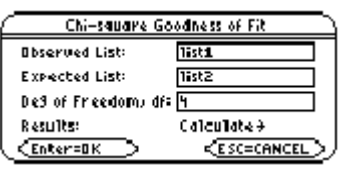

### **Test for Independence**

H0: Variable 1 is independent of Variable 2 H1: Variable 1 is dependent of Variable 2

$$
\frac{(Row Total) \cdot (Column Total)}{for each cell.}
$$

Expected values are found by taking  $\frac{1}{2}$ 

Grand Total

Test statistic: 
$$
\chi^2 = \sum \frac{(O - E)^2}{E}
$$

• For the TI-83 or TI-84: Press the  $[2<sup>nd</sup>]$  then  $[MATRX]$  key. Arrow over to the EDIT menu and 1: $[A]$  should be highlighted, press the [ENTER] key. For a m X n contingency table, type in the number of rows(m) and the number of columns(n) at the top of the screen so that it looks like this MATRIX[A] m X n. For example a 2 X 3 contingency table, the top of the screen would look like this MATRIX[A] 2 X 4, as you hit [ENTER] the table will automatically widen to the size you put in. Now enter all of the observed values in there proper positions.

Then press the [STAT] key, arrow over to the [TESTS] menu, arrow down to the option [ $\chi^2$ -Test] and press the [ENTER] key. Leave the default as Observed:[A] and Expected:[B], arrow down to [Calculate] and press the [ENTER] key. The calculator returns the  $\chi^2$ -test statistic and the p-value. If you go back to the matrix menu [2<sup>nd</sup>] then [MATRX] key, arrow over to EDIT and choose 2:[B], you will see all of the expected values.

 TI-89: First you need to create the matrix for the observed values: Press: [Home] to return to the Home screen, press [Apps] and select **6:Data/Matrix Editor**. A menu is displayed, select **3:New**. The **New** dialog box is displayed. Press the right arrow key to highlight **2:Matrix,** and press [ENTER] to choose **Matrix** type. Press the down arrow key to highlight **1:main**, and press [ENTER], to choose **main** folder. Press the down arrow key, and then enter the name **o** in the **Variable** field. Enter **3** for **Row dimension** and **2** for **Column dimension**. Press [ENTER] to display the matrix editor. Enter **4** , **9** , **5** in **c1** and **7**  , **2**, **3** in **c2**. Press ♦ [Apps] [ENTER] to close the matrix editor and return to the list editor. If you have more than one Application loaded, press  $\bullet$  [Apps], and then select **Stats/List Editor**.

To display the **Chi-square 2-Way** dialog box, press 2<sup>nd</sup> then F6 [Tests], then select **8: Chi-2 2-way**. Enter in in the Observed Mat: **o** ; Store Expected to: **statvars\e** ; Store CompMat to: **statvars\c** . This will store the expected values in the matrix folder statvars with the name e, and the  $(o-e)^2/e$  values in

the matrix c. Press the [ENTER] key to calculate. The calculator returns the  $\chi^2$ -test statistic and the p-value. If you go back to the matrix menu you will see all of the expected and  $(o-e)^2/e$  values.

## **Correlation and Regression**

$$
H_0: \rho = 0
$$
  
 
$$
H_1: \rho \neq 0
$$
 Test statistic for correlation:  $t = r \sqrt{\frac{(n-2)}{(1-r^2)}}$  with df = n-2

 In the [STAT] editor enter the x values into list one and the y values into list two. In the [TESTS] menu, arrow down to the option [LinRegTTest] and press the [ENTER] key. The default is Xlist:  $L_1$ , Ylist:  $L_2$ , Freq:1,  $\beta$  and  $\rho \neq 0$ . Arrow down to

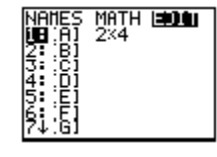

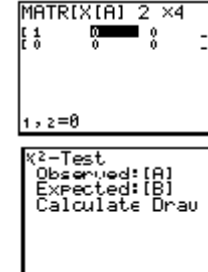

Chi-square 2-May

Shome Expected to: statuarshe Store Compiliat to: statuars\c

matrix1

Calculate  $\rightarrow$ 

**CESC=CANC** 

Observed Mati

Results:

 $$\overline{\mathsf{Enter}} = \mathsf{B}\mathsf{K}$$ 

Calculate and press the [ENTER] key. The calculator returns the t-test statistic, the y-intercept a, slope b, the standard error of estimate s=s<sub>est</sub>, the coefficient of determination  $\mathbb{R}^2$ , and the correlation coefficient r.

Prediction Interval for a predicted value of y:  $\hat{y} \mp t_{\alpha/2} \cdot s_{\text{ext}} \left| 1 + \frac{1}{\alpha} + \frac{n(x-\bar{x})^2}{n^2} \right|$  $\left(n \cdot \Sigma x^2 - (\Sigma x)^2\right)$ 2  $\sqrt{2}$   $\sqrt{3}$  est  $\sqrt{1+\frac{1}{n}}$   $\sqrt{\sqrt{n} \cdot \Sigma x^2 - (\Sigma x)^2}$  $\hat{y} \mp t_{\alpha/2} \cdot s_{est} \left| 1 + \frac{1}{\alpha} \right|$  $n \cdot \Sigma x^2 - (\Sigma x)$  $n(x - \overline{x})$  $\hat{y} \pm t_{\alpha/2} \cdot s_{est} \sqrt{1 + \frac{1}{n} + \frac{h(x - x)}{(n \cdot \Sigma x^2 - (\Sigma x)^2)}}$  $\pm t_{\alpha/2} \cdot s_{\text{ext}}\left|1 + \frac{1}{1 - \frac{n(x - \bar{x})^2}{n(x - \bar{x})^2}}\right|$  with df = n – 2.

$$
R_{adj}^2 = 1 - \left( \left( 1 - R^2 \left( \frac{n-1}{n-p-1} \right) \right) \right)
$$

**One-Factor ANOVA** table k=#of groups, N=total of all n's

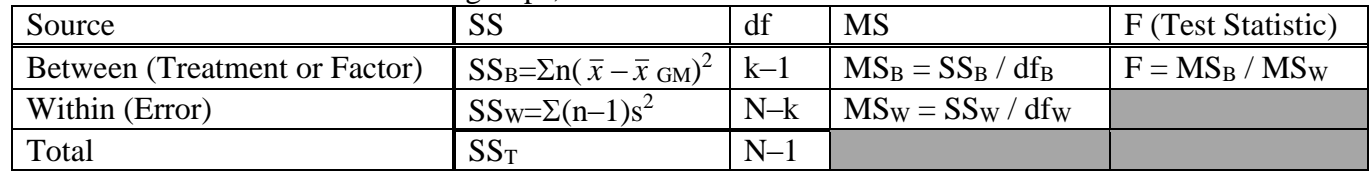

H<sub>0</sub>: μ<sub>1</sub>=μ<sub>2</sub>=μ<sub>3</sub>=…=μ<sub>k</sub>

 $H_1$ : At least one mean is different CV: Always right-tailed F, use dfN=df<sub>B</sub> and dfD=df<sub>W</sub>

• For the TI-83 or TI-84: Note you have to have the actual raw data to do this test on the calculator. Press the [STAT] key and then the [EDIT] function, type the three lists of data into list one, two and three. Press the [STAT] key, arrow over to the [TESTS] menu, arrow down to the option [F:ANOVA(] and press the [ENTER] key. This brings you back to the regular screen where you should now see ANOVA(. Now hit the  $[2^{nd}]$   $[L_1]$  [,]  $[2^{nd}]$   $[L_2]$  [,] $[2^{nd}]$   $[L_3]$  [)] keys in that order. You should now see

ANOVA( $L_1, L_2, L_3$ ), if you had 4 lists you would then have an additional list. Press the [ENTER] key. The calculator returns the F-test statistic, the p-value, Factor (Between) df, SS and MS, Error (Within) df, SS and MS. The last value Sxp is the square root of the MSE.

 For the TI-89: Go to the [Apps] **Stat/List Editor**, then type in the data for each group into a separate list, (or if you don't have the raw data, enter the sample size, sample mean and sample variance for group 1 into list1 in that order, repeat for list2, etc). Select 2nd then F6 [Tests], then select **C:ANOVA**. Select the input method **data** or **stats**. Select the number of groups. Press the [ENTER] key to calculate. The calculator returns the F-test statistic, the p-value, Factor (Between) df, SS and MS, Error (Within) df, SS and MS. The last value Sxp is the square root of the MSE.

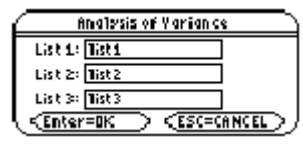

When you reject  $H_0$  for a one-factor ANOVA then you should do a multiple comparison. For example for 3 groups you would have the following 3 comparisons. (4 groups would have  ${}_{4}C_{2}=6$  comparisons)

 $H_0: \mu_1 = \mu_2$   $H_0: \mu_1 = \mu_3$   $H_0: \mu_2 = \mu_3$  $H_1:\mu_1\neq\mu_2$   $H_1:\mu_1\neq\mu_3$   $H_1:\mu_2\neq\mu_3$ 

• Scheffé Test Statistic (unequal n):  $(\overline{x}_i - \overline{x}_i)$  $\overline{\phantom{a}}$  $\overline{\phantom{a}}$ J Ι  $\overline{\phantom{a}}$  $\mathsf{I}$ V ſ  $\overline{\phantom{a}}$ J  $\backslash$  $\overline{\phantom{a}}$ J ſ  $^{+}$  $\overline{a}$  $=$ *i j*  $i - \lambda_j$ *S*  $MSE\left(\frac{1}{n_i} + \frac{1}{n}\right)$  $\overline{x}_i - \overline{x}$ *F* 1 1 2 Critical Value:  $(k-1)\times$ (CV from original ANOVA)

 Bonferroni Test  $(\bar{x}_i - \bar{x}_i)$  $\overline{\phantom{a}}$ J Ι  $\overline{\phantom{a}}$ l ſ I J Ι  $\overline{\phantom{a}}$ ∖  $\begin{pmatrix} 1 \\ -1 \end{pmatrix}$  $\overline{a}$  $=$ *i j*  $i - x_j$  $MSE\left(\frac{1}{n_i} + \frac{1}{n}\right)$  $\overline{x}_i - \overline{x}$ *t* with df = N – k and multiply the p-value by <sub>k</sub>C<sub>2</sub> groups. For example if

you use the tcdf in your calculator to find the area in both the tails and you have 4 groups you would multiply the tail areas by  $_4C_2=6$ .

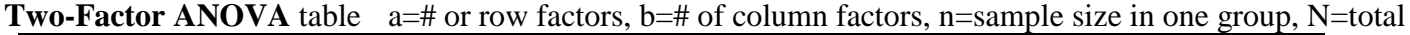

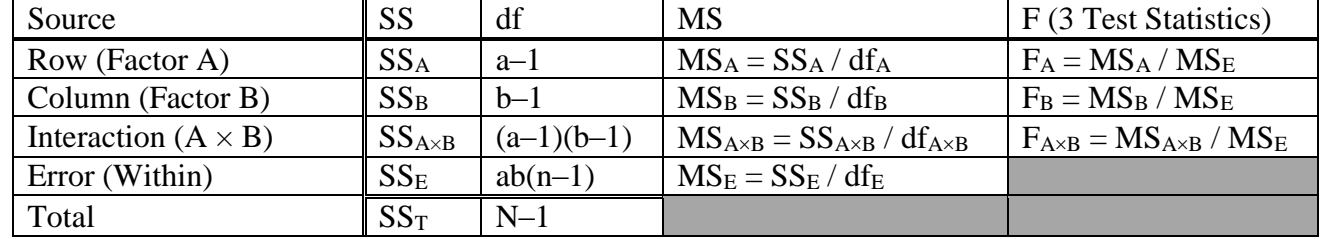

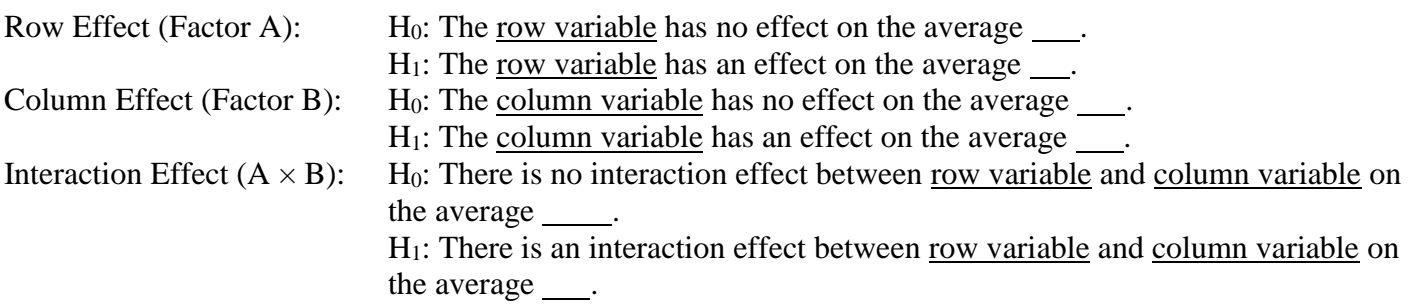

### **Nonparametric Statistics**

**Sign Test** For the p-value use binomcdf(n,p,x) where n is the sample size after zeros are removed,  $p = 0.5$ , and x is the test statistic which is the smaller of plus or minus signs. Multiply by two if you have a two-tailed test.

**Wilcoxon Rank Sum Test** *R*  $z = \frac{R - \mu_R}{\sigma_R}$  $=\frac{R-\mu_R}{I}$  where R = sum of the ranks for the smaller sample size  $(n_1)$ ,  $(n_1+n_2+1)$ 2  $=\frac{n_1(n_1+n_2+1)}{2}$  $\mu_R = \frac{n_1(n_1 + n_2 + 1)}{2}, \ \sigma_R = \sqrt{\frac{n_1 \cdot n_2(n_1 + n_2 + 1)}{12}}$ 12  $=\sqrt{\frac{n_1 \cdot n_2(n_1+n_2+1)}{n_1 n_2}}$  $\sigma_{\scriptscriptstyle R}$